What are companies doing to prevent pollution?

Toxics Release Inventory (TRI) Pollution Prevention Search Tool

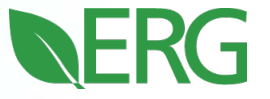

## Why use the TRI Pollution Prevention (P2) Search Tool?

- 1. Search the pollution prevention information reported to TRI
	- More than 450,000 P2 activities\* have been reported to TRI, with more information reported every year
	- Search by industry sector, chemical, or location
- 2. Compare how different facilities manage their toxic chemical waste
	- Compare for facilities in the same sector using the same chemical to help identify P2 opportunities

\* Also called "source reduction" activities

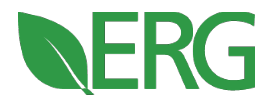

## P2 information reported to TRI

- **Industrial facilities provide P2 information about** each chemical they report to TRI, such as:
	- Any source reduction activities they implemented to reduce the waste generated (codes)
	- Text describing their P2 activities (open text)
	- Quantities (pounds) of chemical waste managed through recycling, energy recovery, treatment, or released
	- A production or activity ratio to provide context for reported chemical quantities (a ratio)

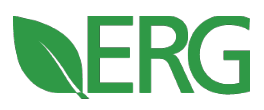

## Where to find the TRI P2 Search Tool

- Access from EPA's Envirofacts website under "Toxics"
	- <https://enviro.epa.gov/facts/tri/p2.html>
- **Access from the TRI** homepage, select any topic, and click on "TRI Pollution Prevention"
	- https://www.epa.gov/toxicsrelease-inventory-tri[program/pollution-prevention](https://www.epa.gov/toxics-release-inventory-tri-program/pollution-prevention-p2-and-tri)p2-and-tri

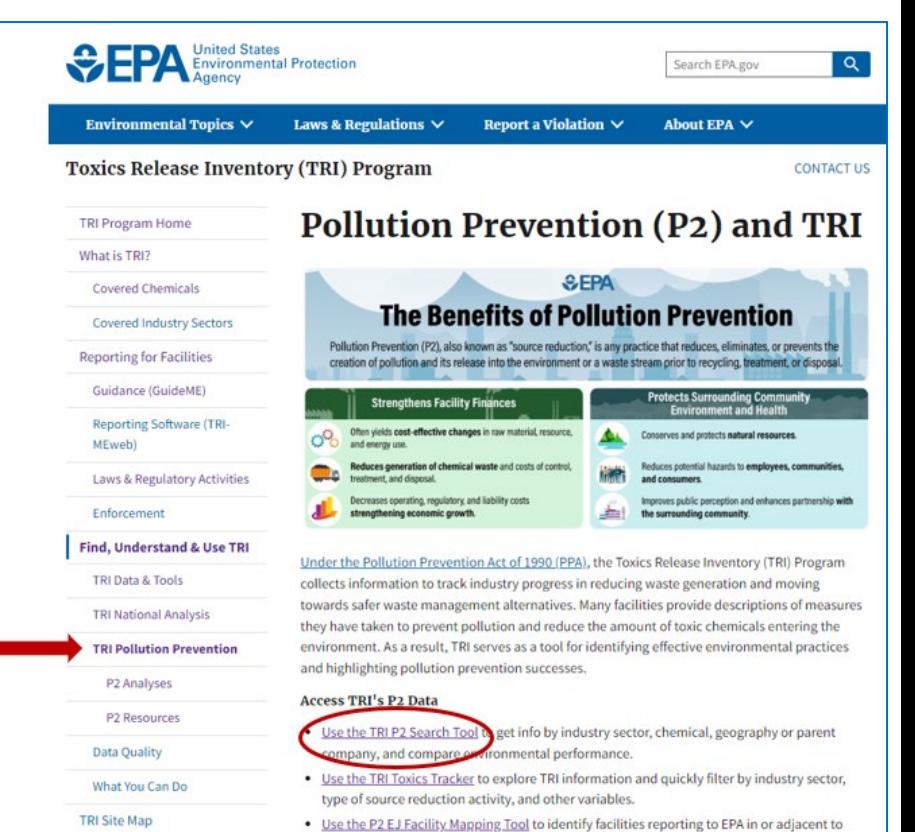